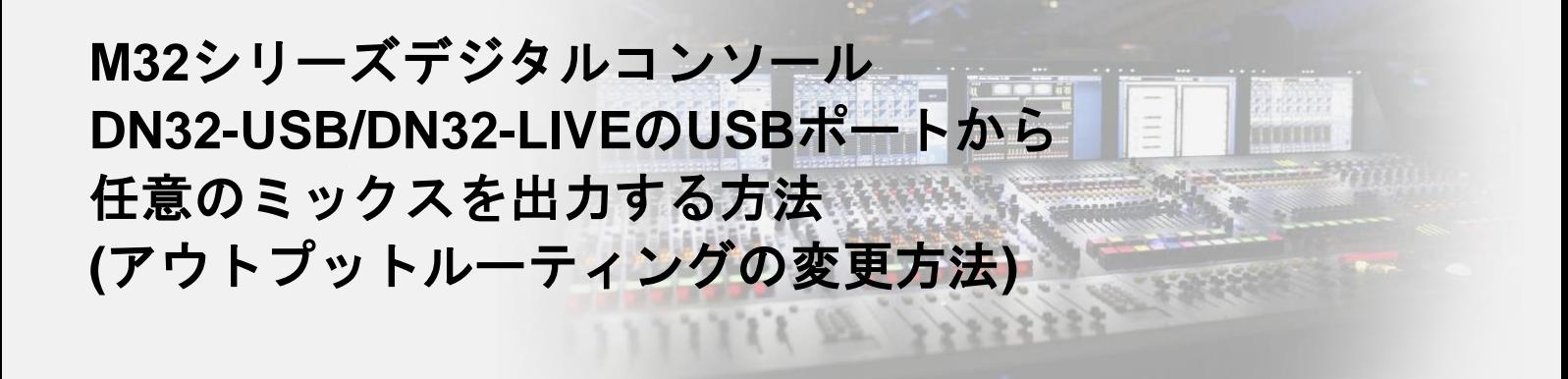

DN32-USB/DN32-LIVEのUSBポートは、ルーティングを変更することで任意のミックスを出力できます。 この手順書では、一例としてPC/Macの入力1-2にMain L, Rをポストフェーダーで出力する方法を示します。 写真はFirmware Version 4.02の画面ですが、Version 3以前でも同様の手順で設定が可能です。

[ROUTING]ボタンからルーティング画面に入り、カーソルキーで右に進みPATCH POINTS>OUTを開きます。 **STEP 1**

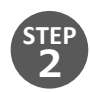

Output 1にMain Lをポストフェーダーで割り当てます。 まずANALOG OUTPUTをOutput 1に合わせます。 次にOUT SIGNALをMain Lに合わせ[ASSIGN]を押し、最後にTAPをPost Faderに合わせ[SET]を押します。

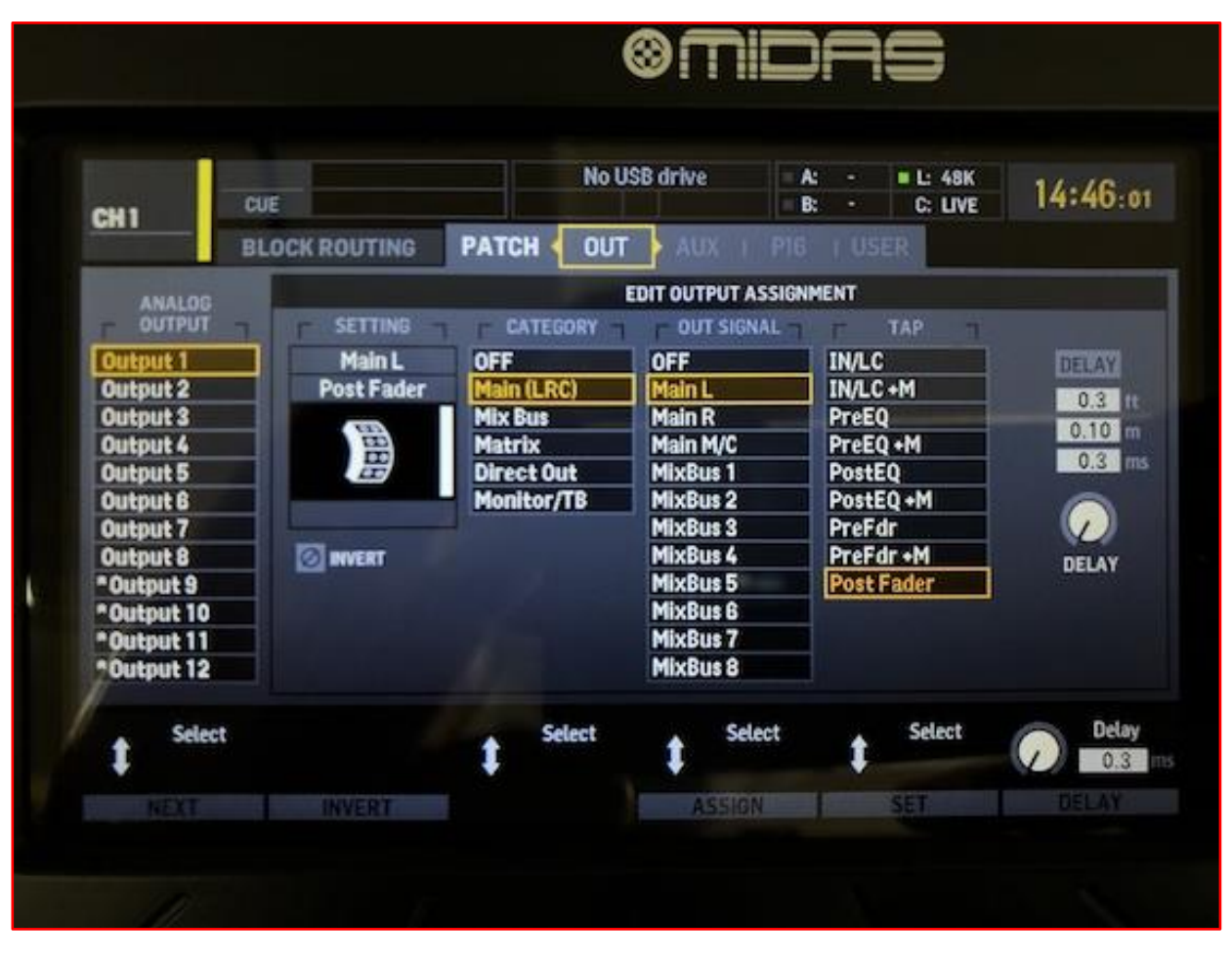

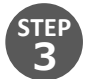

同様の手順でOutput 2にMain Rをポストフェーダーで割り当てます。

**STEP 4**

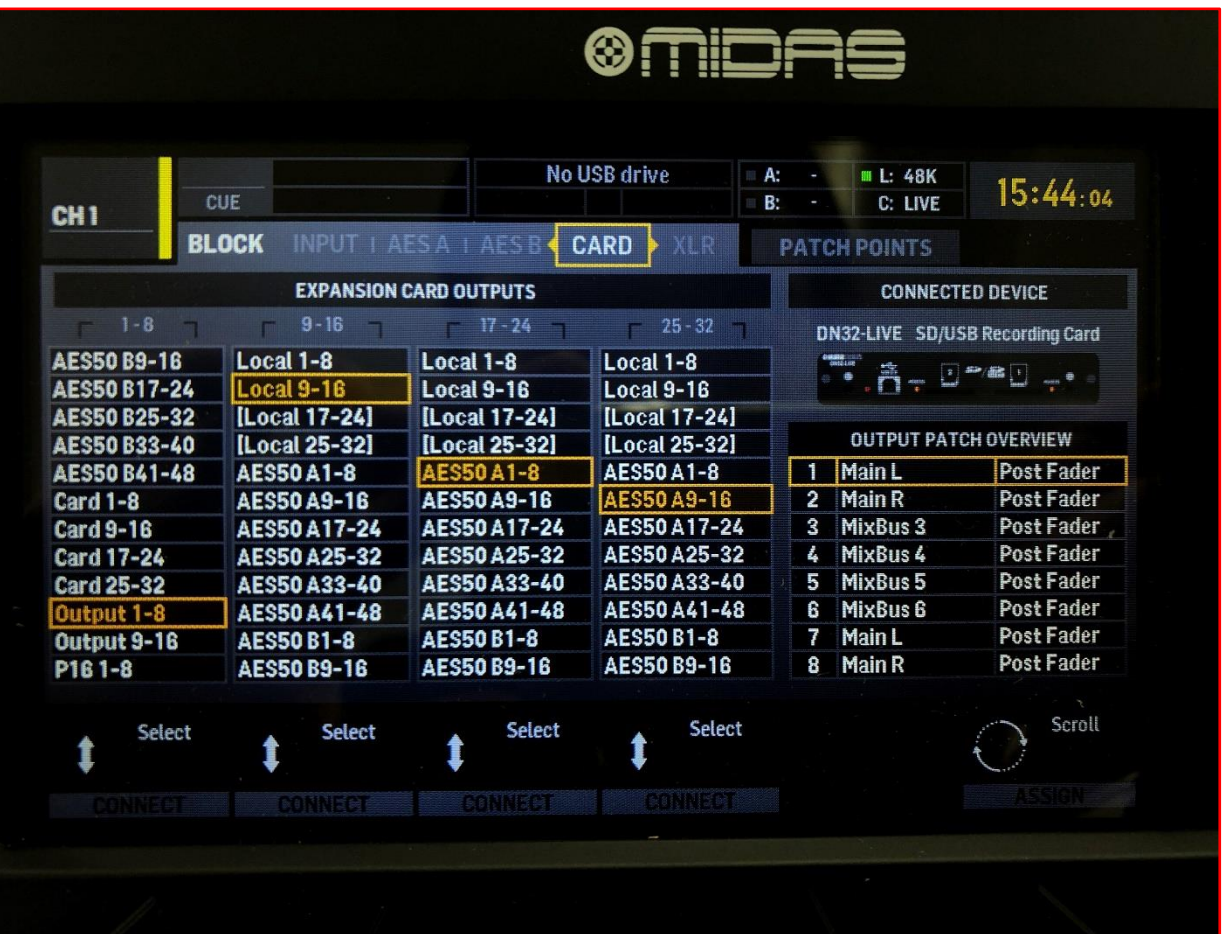

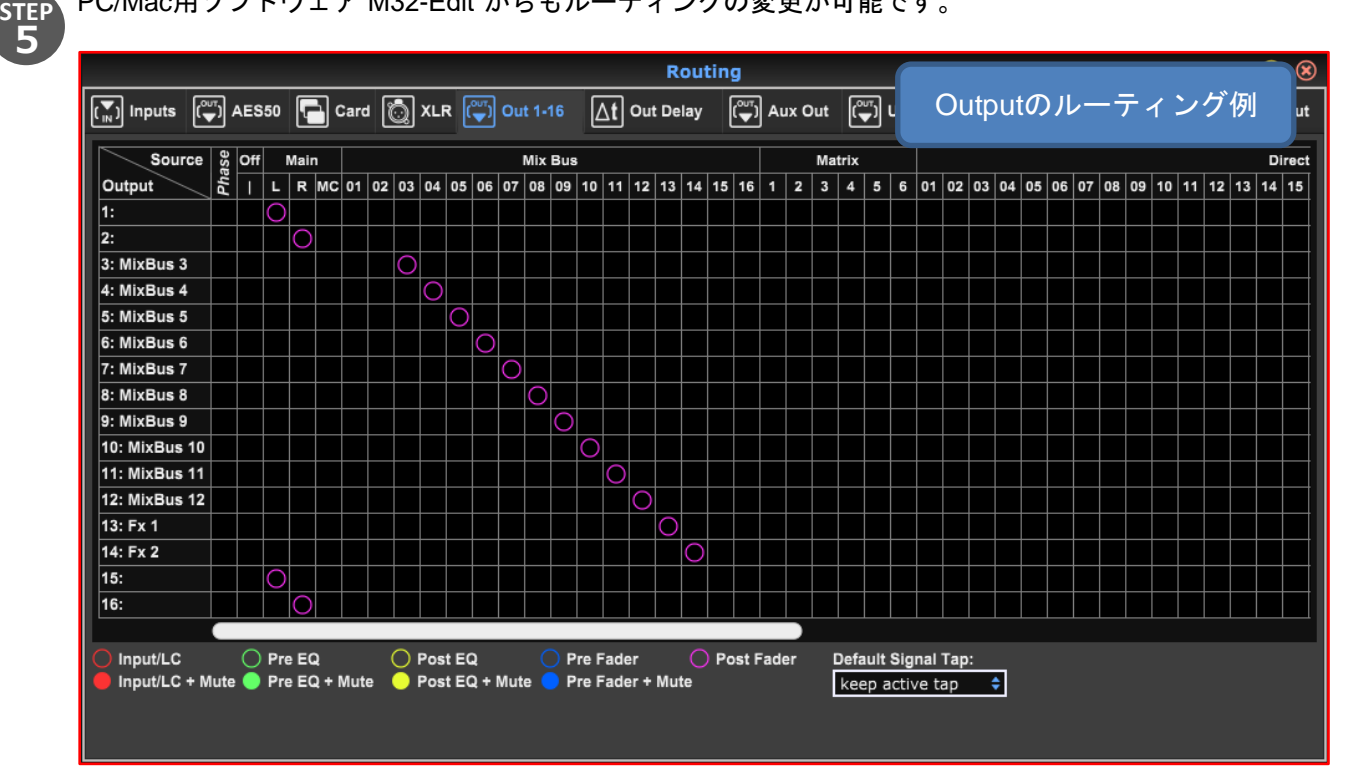

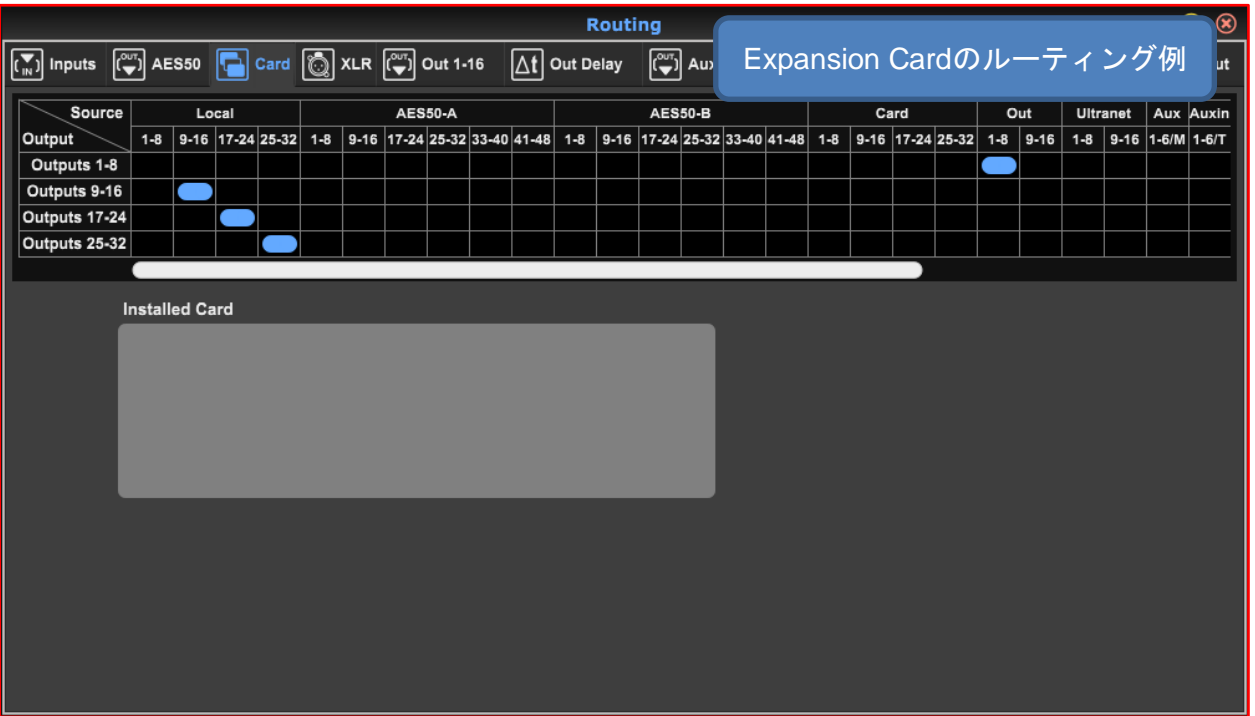

※注意

Outputの設定はコンソール背面のXLR OUTとも連動しています。工場出荷時の状態から上記操作を行った 場合、XLR OUT 1, 2にもMain L, Rが割り当てられるので、XLRケーブルの接続先にご注意ください。

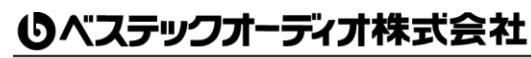

Email:info@bestecaudio.com